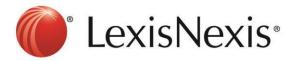

## Version: Internet Explorer 7

## 1) Internet Browser → Tools → Internet Options

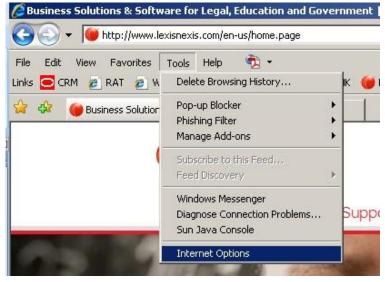

## 2) Browsing History $\rightarrow$ Delete

|               | ttp://ingcentral.lexisne                           | xis.com/teams/Inap   | i/asia/           |
|---------------|----------------------------------------------------|----------------------|-------------------|
|               | Use <u>c</u> urrent                                | Use de <u>f</u> ault | Use <u>b</u> lank |
| Browsing hist | ory                                                |                      |                   |
|               | lete temporary files, hi<br>d web form informatior |                      | ed passwords,     |
|               |                                                    | Delete               | Settings          |
| 5earch        |                                                    |                      |                   |
| O Cł          | ange search defaults.                              |                      | Settings          |
| -             |                                                    |                      |                   |
| Tabs ———      |                                                    |                      |                   |
|               | ange how webpages a                                | re displayed in      | Settings          |
|               | bs.                                                |                      |                   |
|               |                                                    |                      |                   |

3) Cookies  $\rightarrow$  Delete Cookies

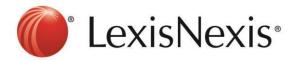

| Temporary Internet Files<br>Copies of webpages, images, and<br>are saved for faster viewing. | media that                                                                                                    | Delete files           |     |
|----------------------------------------------------------------------------------------------|----------------------------------------------------------------------------------------------------|------------------------|-----|
| <b>Cookies</b><br>Files stored on your computer by v<br>save preferences such as login info  |                                                                                                    | Delete c <u>o</u> okie | es  |
| History                                                                                      |                                                                                                    | Delete <u>h</u> istor  |     |
| List of websites you have visited.                                                           |                                                                                                    |                        | 7   |
| Form data<br>Saved information that you have typed into                                      |                                                                                                    | Delete forms           |     |
| forms.                                                                                       | e en antiere en al la companya de la companya de la companya de la companya de la companya de la companya de la |                        |     |
| Passwords                                                                                    |                                                                                                    |                        |     |
| Passwords that are automatically f<br>you log on to a website you've pre<br>visited.         |                                                                                                    | Delete <u>p</u> asswo  | rds |
| About deleting browsing history                                                              | Delete <u>a</u> ll.                                                                                             | <u>c</u> los           | e   |

| Delete C | ookies                                                           | ×  |
|----------|------------------------------------------------------------------|----|
| 2        | Are you sure you want to dele<br>in the Temporary Internet Files |    |
|          | ( <u>Y</u> es                                                    | No |

- 5) Click CTRL+F5 at the browser, the browser will blink once.
- 6) Go to https://advance.lexis.com and sign in again

If problem persists, please feel free to contact our customer service hotline at +65-63490110 or <u>click</u> <u>here to chat with our support team</u> via webchat.